# des mondes singuliers

agence coopérative de conseil & design numérique

- > sites internet
- > identités visuelles
- $>$  print
- > rich media
- > programmes interactifs
- > étude & conseil
- $>$  interfaces

Ifremer

Développement de l'outil de visualisation "Paramoptique"

**Cahier des charges**

10 décembre 2016

Ifremer / Développement de l'outil de visualisation "Paramoptique"

Cahier des charges destiné au chiffrage d'une prestation de développement de Paramoptique, rédigé par Stéphane Langlois le 10 décembre 2016 [stephane.langlois@des-mondes-singuliers.coop](mailto:stephane.langlois@des-mondes-singuliers.coop) 06 72 27 32 13

### **Sommaire**

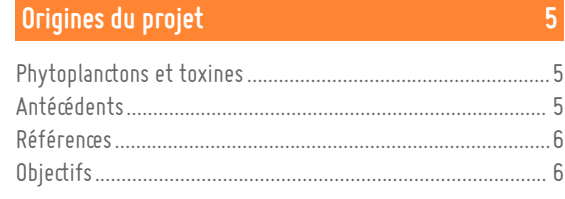

### **[Description de l'outil](#page-7-0) 8**

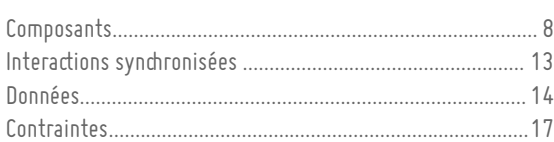

### **[Contenu de la prestation](#page-17-0) 18**

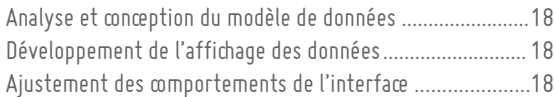

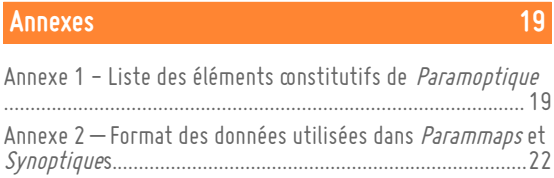

## <span id="page-4-0"></span>**Origines du projet**

Paramoptique est un outil de visualisation cartographique et synoptique de la concentration du phytoplancton et de la présence de toxine dans certains supports sur des zones prédéfinies du littoral français.

### <span id="page-4-1"></span>**Phytoplanctons et toxines**

Trois espèces phytoplanctoniques *Dinophysis, Alexandrium* et *Pseudo-nitzschia* sont particulièrement suivies dans le cadre de la surveillance des phytoplanctons toxiques du fait des risques sanitaires liés à la consommation de coquillages qui pourraient accumuler les toxines DSP, PSP, ASP produites par ces espèces.

Le suivi porte à la fois sur des dénombrements de *Dinophysis, Alexandrium et Pseudo-nitzschia* dans l'eau et sur l'analyse des toxines DSP, PSP, ASP présentes dans la chair des coquillages, moules principalement, mais aussi huîtres, palourdes, coquilles Saint-Jacques…

Les systèmes de visualisation existants mettent en évidence essentiellement un paramètre ou une question :

- Dinophysis, Alexandrium et Pseudo-nitzschia où ?, quand ?, avec quelle abondance ? (Parammaps phytoplanctons) ;
- **Toxicité DSP, PSP ASP où ?, quand ?, avec quelle intensité ?, dans quels coquillages ? (***Parammaps* **toxines);**
- Comparaison entre les différentes zones du littoral des périodes de toxicité, mois et années, (Synoptiques DSP, PSP, ASP).

Pour plus d'information, voir la rubrique phytoplanctons et phycotoxines du site envlit.ifremer.fr : http://envlit.ifremer.fr/surveillance/phytoplancton\_phycotoxines

### <span id="page-4-2"></span>**Antécédents**

### **Le phytoplancton toxique sur le littoral français (Parammaps)**

Parammaps Le phytoplancton toxique sur le littoral français - Résultats du réseau d'observation REPHY pour la période 2003-2015 permet de visualiser sur une carte Google la concentration maximale annuelle de Dinophysis, Alexandrium, Pseudo-nitzschia, Ostreopsis dans les zones marines métropolitaines. Pour chaque zone des informations détaillées peuvent être affichées dans une pop-in.

Voir :

**▪** /documents/parammaps/phytoplancton

**▪** http://envlit.ifremer.fr/var/envlit/storage/documents/parammaps/phytoplancton/index.html

### **Les phycotoxines sur le littoral français (Parammaps)**

Parammaps Les phycotoxines sur le littoral français - Résultats du réseau de surveillance REPHYTOX pour la période 2003-2015 permet de visualiser sur une carte Google les supports (coquillages) pour lesquels il a été détecté une présence de toxine supérieure au seuil sanitaire officiel. Trois toxines sont concernées : toxines lipophiles, toxines paralysantes, toxines amnésiantes. Pour chaque zone des informations détaillées peuvent être affichées dans une pop-in.

Voir :

- **▪** /documents/parammaps/phytoplancton
- **▪** http://envlit.ifremer.fr/var/envlit/storage/documents/parammaps/toxines/index.html

### **Synoptique Toxines**

Synoptique Toxines - concentration maximale par zone marine, année, coquillage, mois (1990 – 2015) permet d'avoir une vision synoptique (à plat) de la toxicité par zone marine, année et mois. Trois toxines sont concernées : toxines lipophiles, toxines paralysantes, toxines amnésiantes. Synoptique affiche soit la valeur la plus déclassante de tous les mois d'une même année (visualisation par année), soit la valeur la plus déclassante de toutes les années d'un même mois (visualisation par mois).

Voir :

- **▪** /documents/synoptiques/
- **▪** http://envlit.ifremer.fr/var/envlit/storage/documents/synoptique\_toxine/ASP/perYear/index.html

### <span id="page-5-0"></span>**Références**

Le travail de réflexion sur Paramoptique est engagé depuis plusieurs mois, cela a donné lieu à la réalisation d'un prototype fonctionnel puis à la création graphique et à la réalisation html de l'interface :

- **▪** voir le prototype : /documents/interface/prototype
- **▪** voir l'interface : /documents/interface/interface
- **▪** accès commun et avertissement : /documents/interface/index.html
- voir la liste des éléments constitutifs de l'outil : /documents/Composants*Paramoptique*.xmind. (et annexe 1)

### <span id="page-5-1"></span>**Objectifs**

Paramoptique est un outil composite qui associe plusieurs systèmes de visualisation déjà réalisés :

- *Parammaps* phytoplanctons
- **▪** Parammaps toxines
- Synoptiques toxines

Paramoptique doit proposer au sein du même outil plusieurs modes de lectures :

- comparaison des résultats de dénombrement de phytoplancton et des résultats de toxicité, bassin par bassin, soit par mois soit par année ;
- mise en parallèle des dénombrements d'un phytoplanton toxique avec les résultats de toxicité pour la même zone et la même période (possibilité inexistante pour l'instant) ;
- perception des évolutions dans le temps.

Paramoptique répond à plusieurs objectifs. Il s'agit de montrer les résultats (dénombrement et toxicité) de manière croisée et simultanée afin d'appréhender la répartition spatiale et temporelle et de permettre des comparaisons spatiales et temporelles :

- concentration maximale de phytoplancton / présence de toxines dans les coquillages ;
- visualisation cartographique / visualisation synoptique de chacun des types de résultats;
- visualisation des résultats par années / visualisation des résultats par mois ;
- visualisation « animée » des séries temporelles.

## <span id="page-7-0"></span>**Description de l'outil**

La référence la plus proche du produit final est l'interface fonctionnelle déjà réalisée.

Voir l'interface : /documents/interface/interface.

La structuration HTML n'est cependant pas figée et les contraintes d'intégration des données obligeront certainement à la modifier.

### <span id="page-7-1"></span>**Composants**

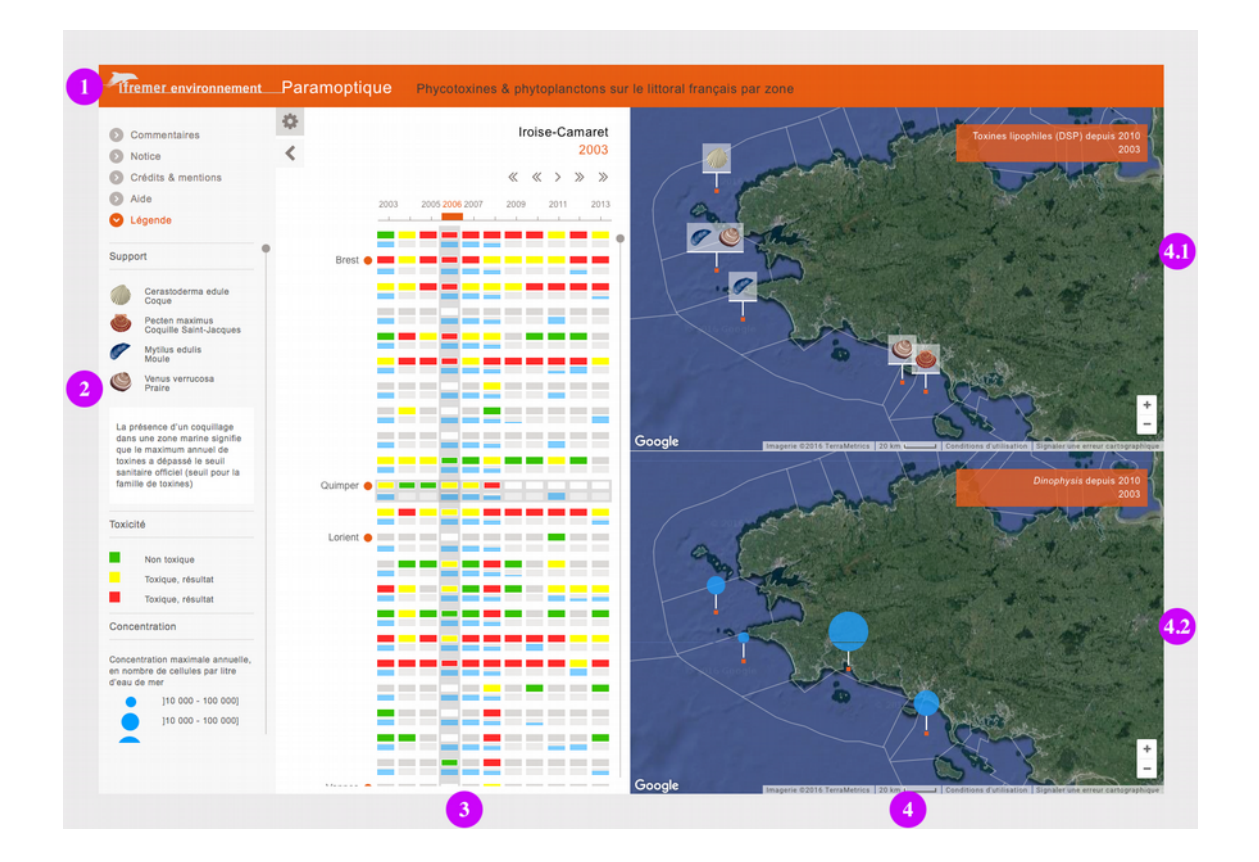

La liste complète des composants est disponible en annexe et dans le document /documents/ComposantsParamoptique.xmind. Tous les éléments ne sont pas repris dans le descriptif ci-dessous. L'accent est mis sur les éléments nécessitant des précisions fonctionnelles. Le chapitre est segmenté par zone de l'interface.

### **Titrage (1)**

La barre de titre contient le **logo Ifremer**, la précision "**environnement**", nom du produit : "**Paramoptique**" et le t**itre du produit**. Le titre du produit fait partie des données dans le fichier de données.

#### **Information & paramétrage (2)**  $\overline{\textbf{C}}$ 券 Commentaires Commentaires **O** Paramétrage  $\equiv$ ₹ A Notice Notice DSP / Dinophysis avant 2010  $\ddot{\phantom{0}}$ Crédits & mentions Intertitre Emprise aide  $\checkmark$ Légende Par année Proin sodales pulvinar tempor  $\checkmark$ From sociales purvinar tempor.<br>Cum sociis natoque penatibus et<br>magnis dis parturient montes,<br>nascetur ridiculus mus. Nam Support fermentum, nulla luctus pharetra Sélectionnez le couple vulputate, felis tellus mollis orci. Cerastoderma edule<br>Coque sed rhoncus sapien nunc eget toxine/phytoplancton pour<br>afficher les résultats. Si vous le seu noncos sapernimo esta<br>consectetur adipiscing elit.<br>Aenean euismod bibendum<br>laoreet. Proin gravida dolor sit souhaitez, vous pouvez aussi<br>modifier l'emprise et l'échelle<br>temporelle présélectionnées. Pecten maximus<br>Coquille Saint-Jacques Mytilus edulis amet lacus accumsan et viverra justo commodo. Proin sodales justo commoto. Priori sociale<br>publicar tempor. Cum sociale<br>natoque penatibus et magnis d<br>parturient montes, nascetur<br>ridiculus mus. Nam fermentum Venus verrucosa nie die nulla luctus pharetra vulputate. La présence d'un coquillage felis tellus mollis orci, sed rhoncus rens tenus mones del o.Lorem<br>spajen nunc eget odio.Lorem<br>ipsum dolor sit amet, consectetu<br>adipiscing elit. Aenean euismod<br>bibendum laoreet. Proin gravida dans une zone marine signifie que le maximum annuel de toxines a dépassé le seuil sanitaire officiel (seuil pour la<br>famille de toxines) dolor sit amet lacus accumsan et viverra justo commodo. Proin<br>sodales pulvinar tempor. Toxicité Intertitre п Non toxique Cum sociis natoque penatibus et Toxique, résultat magnis dis parturient montes, nascetur ridiculus mus. Nam п Toxique, résultat masseur interesting hardcare formentum, nulla luctus pharetra<br>vulputate, felis tellus mollis orci,<br>sed rhoncus sapien nunc eget<br>odio.légnde ipsum dolor sit amet, Concentration consectetur adipiscing elit. Concentration maximale annuelle. Aenean euismod bibendum en nombre de cellules par litre<br>d'eau de mer Neuron to Broad Book and Several Constant and Several Several Several Several Several Several Several Several Several Several Several Several Several Several Several Several Several Several Several Several Several Several 110 000 - 100 0001 [10 000 - 100 000] natoque penatibus et magnis dis 110 000 - 100 0001 110 000 - 100 0001 Crédits & mentions  $\bullet$  Aide 110 000 - 100 0001 Légende

La partie gauche de l'outil est une zone de paramétrage et d'information. Elle est divisée en deux onglets accessibles en basculant de l'un à l'autre (information / paramétrage) et peut être masqué pour laisser plus de place à la visualisation des données (**bouton afficher/masquer**). À l'ouverture, la partie « paramétrage » est visible.Paramétrage

办

₹

La fenêtre de paramétrage permet de modifier l'affichage soit en appelant des données différentes soit en sélectionnant une emprise prédéfinie. La modification est prise en compte dès la sélection dans la liste.

- **Couple phycotoxine / phytoplancton** : appelle une série de données différentes (DSP / *Dinophysis* PSP / Alexandrium – ASP / Pseudo-nitzschia) ;
- **▪ Emprise** : modifie la sélection de la visualisation synoptique et effectue un zoom sur les cartes sur l'emprise considérée. Il s'agit uniquement d'une modification de l'emprise géographique affichée ;
- **▪ Années / mois** : permet de basculer, pour un même couple, entre les données par année et les données par mois.

### **Information**

La fenêtre information regroupe les **commentaires**, **notice**, **mentions & crédits**, **aide** e t **légende**. Les commentaires, notice, mentions & crédits et aide sont des textes formatés relativement court la zone d'affichage des textes doit cependant disposer d'un ascenseur si nécessaire. Chaque texte apparaît par un système de volet glissant.

Par défaut la fenêtre d'information affiche la légende. La légende est dépendante des données, elle contient trois groupes d'informations : **support** (sous la forme de pictogrammes de coquillages) ; **toxicité** (2 à 3 catégories déterminées en fonction de seuils), **concentration** (pictogramme dont la taille varie en fonction d'une tranche de valeur).

### **Représentation synoptique (3)**

La zone d'affichage des données sous forme synoptique est d'une largeur fixe. Elle occupe la partie centrale mais peut se décaler vers le gauche en cas d'escamotage de la zone de paramétrage et d'information. Cette zone affiche le synoptique proprement mais également des informations communes avec les cartes.

### **Information sur la sélection**

Ces informations, **nom de la zone marine** et **période** considérée, varient en fonction de la sélection soit via l'une des cartes soit via le synoptique. Le nom de la zone marine n'est pas affichée de manière permanente mais seulement au survol d'une zone (soit dans le synoptique soit dans une carte. Sa présence n'est pas indispensable).

### **Contrôle de la lecture**

Les données affichées étant soit annuelles (période de 10 ou 15 ans) soit mensuelles (de janvier à décembre) il est possible de déclencher la lecture automatique des valeurs de la période. Cela a pour effet de démarrer l'animation des pictogrammes sur les cartes et d'activer la surbrillance de l'intersection période / zone sur le synoptique (l'avancement pas à pas doit être visible sur le synoptique). Les fonctionnalités habituelles du contrôle de la ecture sont disponibles : **revenir au début**, **reculer d'un pas**, **lecture / pause**, **avancer d'un pas**, **aller à la fin**.

### **Synoptique**

Le synoptique présente simultanément les résultats du dénombrement des phytoplanctons et de la toxicité dans le temps (colonnes : les unités de périodes sont présentées horizontalement) et dans l'espace (lignes : les zones sont affichées verticalement du nord au sud dans l'orde de leur numérotation).

En fonction du paramétrage, l'**échelle chronologique** affiche soit les années, soit les 12 mois d'une année. Il sera nécessaire de trouver un mode de gestion de l'affichage des années dans le cas d'un plus grand nombre d'années (afin d'éviter les superpositions). De manière générale la largeur des colonnes pourra varier en fonction du nombre (la largeur de la zone étant fixe). L'échelle chronologique est fixe verticalement : elle ne défile pas s'il est nécessaire de faire défiler les zones).

La marge de droite du synoptique permet d'afficher des repères géographiques.Les **villes** et **cours d'eau** repères sont affichés de manière permanente en relation avec une zone. Les **noms de zone** sont affichés au survol d'un résultat (d'une ligne).

Les **résultats** sont regroupés par zones. Chaque zone donne lieu à deux lignes de résultats divisés par période :

- **▪** la première ligne affiche la **toxicité** sous forme de couleur ([gris] pas de résultats, [vert] toxines non détectées ou non quantifiables, [jaune] toxines en faible quantité < seuil sanitaire, [rouge] toxines > seuil sanitaire) ;
- **▪** la seconde la tranche affiche la **concentration** en phytoplancon (tranche 1 = 1 trait horizontal, tranche 2 = 2 traits, etc.).

Les résultats pour une période et une zone (associant les deux « rectangles » concentration / toxicité) constituent l'unité active :

- au survol : la ligne et la colonne concernées se mettent en surbrillance, la période et le nom de la zone s'affichent (éventuellement également dans la zone d'information), sur les cartes un repère visuel permet de localiser la zone (non représenté sur l'interface en HTML. Cela pourrait être une surbrillance de la zone entière) ;
- **▪** au clic : la fenêtre de détail correspondant (période / zone) s'affiche et les cartes se placent à l'année considérée.

### **▪ Représentations cartographiques (4)**

Pour Parammaps, la vue aérienne de Google a été privilégiée en particulier pour la représentation des fonds marins. Le fond de carte contiendra au moins : **les fonds marins**, **limites des zones DCE**, **zoom & dézoom**, **déplacement à la souris**, **échelle**, **crédits et mentions légales**.

Les actions de zoom et de déplacement devront être synchronisées sur les deux cartes : un déplacement ou un zoom sur une carte sera répercuté à l'identique sur l'autres.

Les actions de zoom et de déplacement sur l'une des cartes devra renouveler la liste des zones visibles sur le synoptique : seules les zones visibles sur la carte seront visibles sur le synoptique.

### **Carte toxicité (4.1)**

La carte toxicité affiche, au centroïde de chaque zone, le ou les **pictogrammes des coquillages** pour lesquels il a été constaté un taux de toxines supérieur au seuil sanitaire officiel. Le **nom de la toxine** est affiché dans l'étiquette ainsi que la **période** courante (facultatif).

Les pictogrammes sont actifs :

- **▪** au survol : sur les cartes un repère visuel permet de localiser la zone (non représenté sur l'interface en HTML. Surbrillance de la zone entière par exemple) avec affichage du nom de la zone, sur le synoptique, la ligne et la colonne concernées se mettent en surbrillance, la période et le nom de la zone s'affichent (éventuellement également dans la zone d'information) ;
- **▪** au clic : la fenêtre de détail correspondant (période / zone) s'affiche et les carte se place à l'année considérée.

### **Carte phytoplancton (4.2)**

La carte phytoplancton affiche, au centroïde de chaque zone, un **pictogramme** de plus ou moins grande taille correspondant à la tranche de classement de la valeur. Le **nom du phytoplancton** est affiché dans l'étiquette ainsi que la **période** courante (facultatif).

Les pictogrammes sont actifs :

- au survol : sur les cartes un repère visuel permet de localiser la zone (non représenté sur l'interface en HTML. Surbrillance de la zone entière par exemple) avec affichage du nom de la zone, sur le synoptique, la ligne et la colonne concernées se mettent en surbrillance, la période et le nom de la zone s'affichent (éventuellement également dans la zone d'information) ;
- au clic : la fenêtre de détail correspondant (période / zone) s'affiche et les cartes se placent à l'année considérée.

### **Informations détaillées**

La fenêtre de détail s'affiche sous la forme d'une pop-in au clic sur les pictogrammes de la carte et du synoptique. La pop-in doit pouvoir être déplacée et fermée.

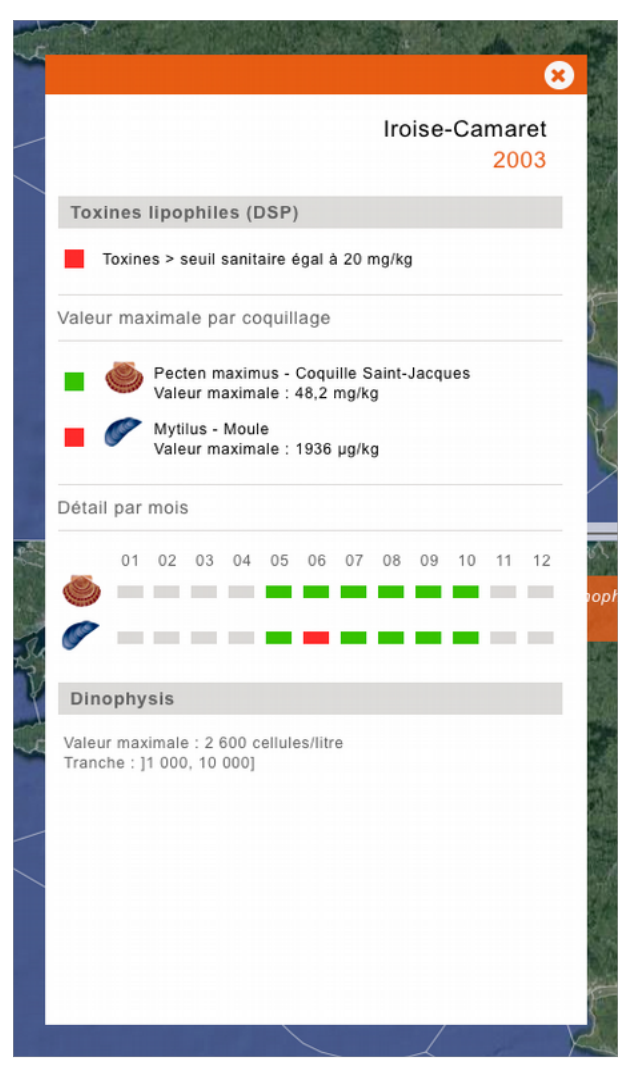

**Information générales**

Le couple **période** / **zone** avec éventuellement l'**identifiant** de la zone est affiché en en-tête.

**Informations sur la toxine**

En plus du rappel du nom de la toxine, 3 niveaux de détails sont précisés :

- **▪** l'indication du **niveau de toxicité** pour l'ensemble des supports (valeurs la plus déclassante pour la période pour tous supports) ;
- **▪** l'indication du **niveau de toxicité** pour la période considérée, avec **pictogramme**, **nom d'usage**, **nom latin**, et **valeur maximale** ;
- **détail par sous-période** pour chaque support.

**Informations sur le phytoplancton**

En plus du rappel du nom du phytoplancton : **pictogramme** représentant la tranche, **tranche**, **valeur maximale** précise.

### <span id="page-12-0"></span>**Interactions synchronisées**

L'un des intérêts de Paramoptique réside dans l'affichage et le renouvellement simultané des informations. Les systèmes de représentation doivent donc être synchronisés. Ces interactions particulières sont rappelées cidessous.

### **Modification de l'emprise**

Les deux cartes disposeront des fonctionnalités minimales (déplacement, zoom et dézoom) permettant de modifier l'emprise visible de la carte.

Le synoptique n'affichera que les zones correspondant à l'emprise visible de la carte.

Les actions dans l'une des deux cartes devront être instantanément répercutées sur l'autre carte et sur le synoptique :

- modification de la surface visible de la deuxième carte ;
- **▪** mise à jour de la liste des zones dans le synoptique.

### **Survol d'un résultat**

Dans les cartes les éléments actifs présentant les résultats sont les pictogrammes. Dans le synoptique l'unité active est contituée des résultats pour une période et une zone (associant les deux « rectangles » concentration / toxicité).

Le survol de ces deux types de zones actives ont les mêmes effets simultanés :

- **▪** sur les cartes un repère visuel met la zone en évidence (non représenté sur l'interface en HTML. Surbrillance de la zone entière par exemple) avec affichage du nom de la zone ;
- sur le synoptique, la ligne et la colonne concernées se mettent en surbrillance, la période et le nom de la zone s'affichent (éventuellement également dans la zone d'information).

### <span id="page-13-0"></span>**Données**

### **Cartographie**

**Carte**

Pour Parammaps, la vue aérienne de Google a été privilégiée en particulier pour la représentation des fonds marins. Une bonne visualisation de la partie marine est donc à retenir et une vue aérienne est à privilégier.

**Limites des zones marines**

Les limites des zones marines sont fournis par l'Ifremer. À partir des fichiers fournis (SHP, KML…) l'affichage pourra être effectué dans le format le plus favorable (XML, JSON...).

Voir :

- **▪** /documents/donnees/zones.min.json
- **▪** /documents/donnees/bonkmzcoucheszonesmarines.kmz
- **▪** /documents/donnees/bonkmzcoucheszonesmarinesCentroides2.kmz

### **Pictogrammes**

Les pictogrammes des supports (coquillages) seront fournis par l'Ifremer

Les pictogrammes présentant la concentration du phytoplancton sont fournis également dans l'interface. La couleur sera définie d'un commun accord.

### **Résultats**

### **Données nécessaires**

Les données livrées ne doivent subir aucun traitement, la responsabilité de celles-ci ne devant incomber qu'à l'Ifremer. Cependant afin d'alléger les fichiers de données, l'affichage des tranches (faisant varier l'appréciation des résultats en fonction des seuils sanitaires pour phycotoxine ou de classes prédéfinies pour phytoplancton) et la détermination de la valeur la plus déclassante de la série (mois d'une même année/ année d'un même mois) pourra être définie dans le moteur via un fichier de définition des classes. À défaut la classe devra être précisée en clair pour chacune des valeurs.

#### **Informations générales**

**Titrage** 

- **▪** titre
- **▪** sous-titre
- **▪** date de mise à jour

Couches d'information (couple phytoplancton-phycotoxine)

- **▪** intitulés
- **▪** référence du commentaire à afficher

#### **Légende (et définition des classes)**

Supports (phycotoxines)

- nom commun
- **▪** nom latin

#### Tranches (phycotoxines)

- **▪** intitulé
- **▪** valeur minimale
- **▪** valeur maximale

#### Tranches (phytoplanctons)

- **intitulé**
- **▪** valeur minimale
- **▪** valeur maximale

### **Géolocalisation**

Zones et points

- **▪** nom de la zone
- latitude du centroïde

**▪** longitude du centroïde

Emprises prédéfinies

- **▪** nom de l'emprise
- **▪** coordonnées

Repères géographiques

- **▪** nom
- **▪** type (cours d'eau / ville)
- **▪** référence à la zone marine

### **Résultats**

Résultats toxine

- nom de la toxine
- localisation (point)
- support
- **▪** année
- valeur mois 1
- valeur mois 2
- valeur mois 3
- **▪** valeur mois 4
- **▪** valeur mois 5
- valeur mois 6
- valeur mois 7
- valeur mois 8
- valeur mois 9
- valeur mois 10
- valeur mois 11
- valeur mois 12
- **▪** unité de la valeur

Résultats phytoplancton

- nom du phytoplancton
- localisation (point)
- **▪** année
- valeur mois 1
- valeur mois 2
- **▪** valeur mois 3
- valeur mois 4
- **▪** valeur mois 5
- valeur mois 6
- valeur mois 7
- valeur mois 8
- valeur mois 9
- **▪** valeur mois 10
- **▪** valeur mois 11
- **▪** valeur mois 12
- **▪** unité de la valeur

**Format et production des fichiers de données**

### **Textes formatés**

Les commentaires de chaque couple phycotoxines-phytoplancton, notice, crédits et aide devront être séparés du moteur de l'application afin d'être facilement modifiables. L'utilisation de fichiers HTML appelés pourra être une solution (solution utilisée dans les Parammaps).

### <span id="page-16-0"></span>**Contraintes**

Aucune technologie n'est imposée cependant celle proposée devra tenir compte des constats et recommandations suivantes :

- Paramoptique est destiné, comme Parammaps et Synoptique, à une mise en ligne sur le site envlit.ifremer.fr. Il doit donc fonctionner sur les principales versions de navigateurs en usage au moment de la publication.
- Le système devra être léger et conçu comme un objet pouvant être déplacé facilement (ce qui paraît exclure le recours à des SGBD ou SIG complexes).
- **▪** L'ergonomie et le graphisme définis dans le projet d'interface devront être préservés. La solution technique proposée ne devra prendre le pas sur la qualité graphique de l'interface que de manière marginale.
- Une séparation claire entre moteur, mise en forme et données doit être privilégiée.
- **▪** L'articulation HTML, CSS, JS, JSON mise en œuvre dans les Parammaps a donné satisfaction, avec deux restrictions cependant : la difficulté à manipuler des volumes importants de données (problème de structuration des fichiers JSON), la difficulté (les sources de données étant multiples) pour l'Ifremer de produire directement ces JSON (difficulté surmontable).
- **▪** À terme, les fichiers de données devront être produits par l'Ifremer à partir des données issues de Quadrige. Des procédures automatiques devraient en permettre la production régulière. Les mises à jour ne sont pas fréquentes (1 par an).

### <span id="page-17-1"></span><span id="page-17-0"></span>**Analyse et conception du modèle de données**

À partir des fonctionnalités requises et des données disponibles une analyse devra être menée afin de déterminer un modèle de données satisfaisant. Le format des fichiers devra être déterminé d'un commun accord avec les services de l'Ifremer chargés de la mise à disposition des données.

Objectifs :

- **▪** définir un modèle et un format de données homogène ;
- permettre une production automatisée des données ;
- **▪** obtenir une performance suffisante en chargement et en lecture.

### Livrables :

- **▪** modèle de données ;
- fichiers de données ;
- **▪** documentation des fichiers devant permettre aux services de l'Ifremer de produire eux-même les fichiers de données.

### <span id="page-17-2"></span>**Développement de l'affichage des données**

La réalisation complète de l'application est attendue sur la base des gabarits HTML de l'interface fournsi. Les données devront être chargées et interprétées, l'ensemble des comportements devront être fonctionnels.

Livrables

**▪** ensemble des fichiers de l'application prêt à mettre en ligne sur envlit.ifremer.fr

### <span id="page-17-3"></span>**Ajustement des comportements de l'interface**

L'interface fournie est montée en HTML à titre d'exemple et de référence quant au graphisme et à l'ergonomie. Les différents comportements – interactions synchronisées, contrôle de lecture, surbrillance de la partie synoptique… – ne sont pas forcément tous mis en place et surtout de manière conforme à la technologie finale de l'application.

La prestation inclut également tous les ajustements nécessaire au bon fonctionnement de l'ensemble de ces comportements.

### <span id="page-18-1"></span><span id="page-18-0"></span>**Annexe 1 - Liste des éléments constitutifs de Paramoptique**

La liste ci-dessous peut également être consultée à l'aide d'Xmind (http://www.xmind.fr) : voir le document /documents/ComposantsParamoptique.xmind.

### **titrage**

- logo Ifremer
- **▪** sous-intitulé "environnement"
- nom du produit : "Paramoptique"
- **▪** titre du produit

### **information & paramétrage**

- **▪** paramétrage
	- bouton afficher/masquer toxine / phytoplancton emprise prédéfinie année / mois message d'aide
- **▪** information
	- bouton afficher/masquer
	- commentaire
	- notice
	- mentions & crédits
	- aide
	- légende
		- support
		- toxicité
		- concentration

### **représentation synoptique**

- **information sur la sélection** 
	- zone
	- période
- contrôle de la lecture
	- aller au début
	- reculer d'un pas
	- lecture / pause
	- avancer d'un pas
	- aller à la fin
- échelle chronologique
	- **▪** repères géographiques
		- cours d'eau
			- villes
			- zones
- **▪** résultats
	- toxicité (par zone et par période)
		- [gris] pas de résultats
			- [vert] toxines non détectées ou non quantifiables
		- $[i]$ aune] toxines en faible quantité  $\lt$  seuil sanitaire
		- [rouge] toxines > seuil sanitaire
	- concentration en phytoplancton (par zone et par période)
		- classe 1
		- classe 2
		- classe 3
		- classe 4
		- classe 5

### **représentation cartographique**

**▪** toxines

### étiquette

nom de la toxine période

- 
- carte
	- fond de carte incluant les fonds marins limites des zones DCE zoom & dézoom déplacement à la souris échelle crédits et mentions légales

### pictogramme

 $localisation = centroide de la zone$ 

plusieurs coquillages en fonction du résultat

### **▪** phytoplancton

étiquette

nom du phytoplancton

période

carte

fond de carte incluant les fonds marins limites des zones DCE zoom & dézoom déplacement à la souris échelle crédits et mentions légales pictogramme  $localisation = centroide de la zone$ cercle de tailles différentes en fonction du résultat

### **informations détaillées**

**▪** générales

nom de la zone identifiant de la zone

période considérée

#### **▪** toxine

nom de la toxine niveau de toxité (pictogramme  $+$  indication) valeur par coquillage coquillage incriminé (1)

niveau de toxité (pictogramme)

pictogramme

nom latin

nom usuel

valeur maximale

coquillage incriminé (2)

```
…
```
coquillage incriminé (…)

```
…
détail de la période
```
coquillage incriminé (1)

pictogramme

niveau de toxicité (pictogramme) de la "sous" période

coquillage incriminé (2) pictogramme

niveau de toxicité (pictogramme) de la "sous" période coquillage incriminé (…) pictogramme niveau de toxité (pictogramme) de la "sous" période

**▪** phytoplancton

nom du phytoplancton valeur maximale tranche

### <span id="page-21-0"></span>**Annexe 2 – Format des données utilisées dans Parammaps et Synoptiques**

### **Données de Parammaps « toxines »**

Voir aussi la documentation de Parammaps : /documents/parammaps/documentationparammaps.pdf

**Fichiers sources fournis par Ifremer (txt)**

Voir : /documents/donnees/donneesParammapsToxines/

### **toxines\_layers.txt**

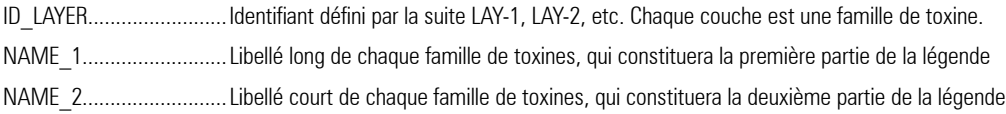

### **toxines\_datas.txt**

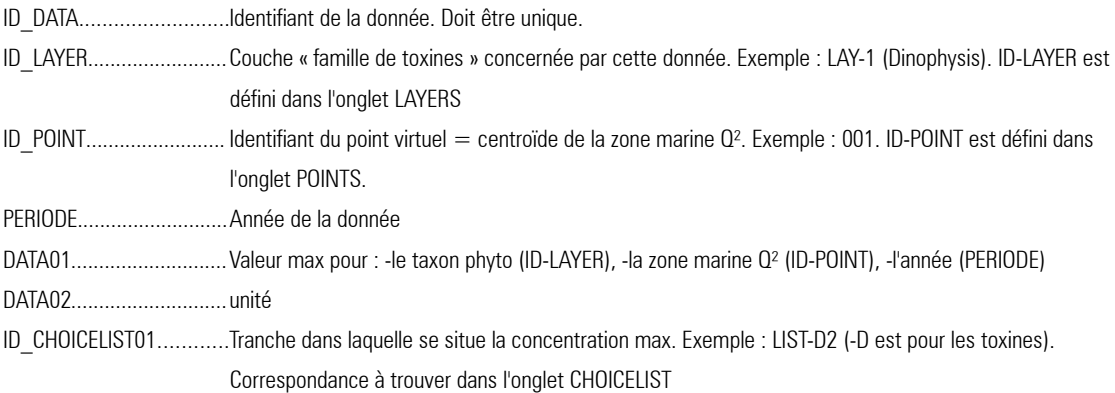

### **toxines\_points.txt**

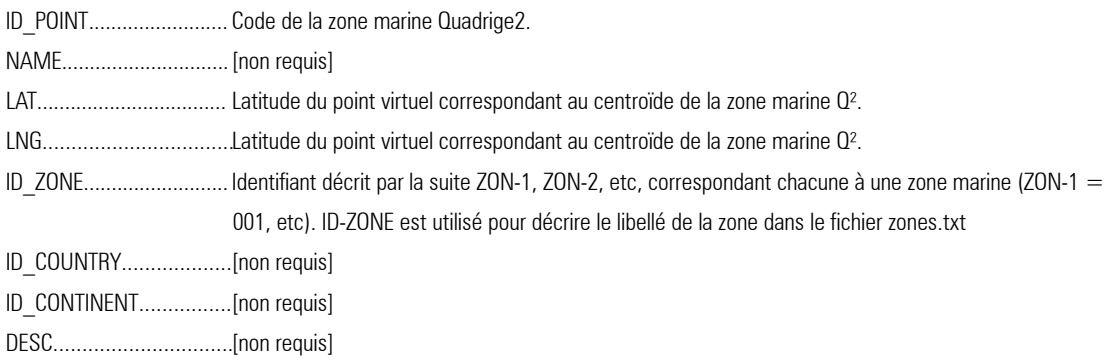

#### **toxines\_zones.txt**

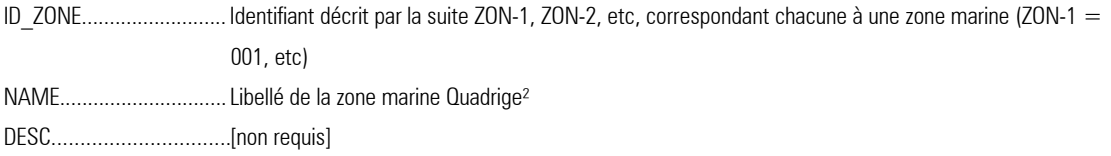

### **toxines\_choicelist.txt**

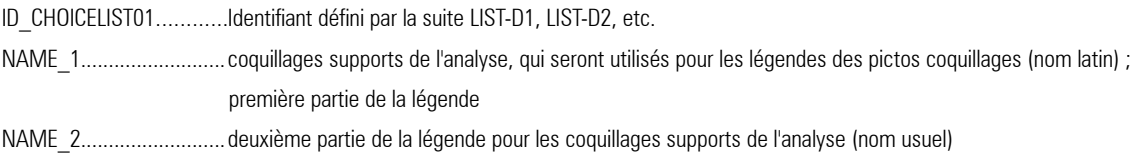

#### **toxines\_textes.txt**

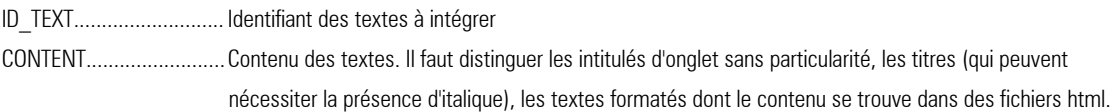

**Fichiers JSON créés à partir des TXT et utilisés dans Parammaps**

Voir : /documents/donnees/donneesParammapsToxines/

### **Données de Parammaps « Phytoplancton »**

Voir aussi la documentation de Parammaps : /documents/parammaps/documentationparammaps.pdf

### **Fichiers sources fournis par l'Ifremer (txt)**

Voir : /documents/donnees/donneesParammapsPhytoplanctons/

### **phytoplanctons\_layers.txt**

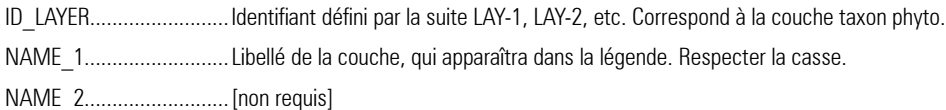

#### **phytoplanctons\_datas.txt**

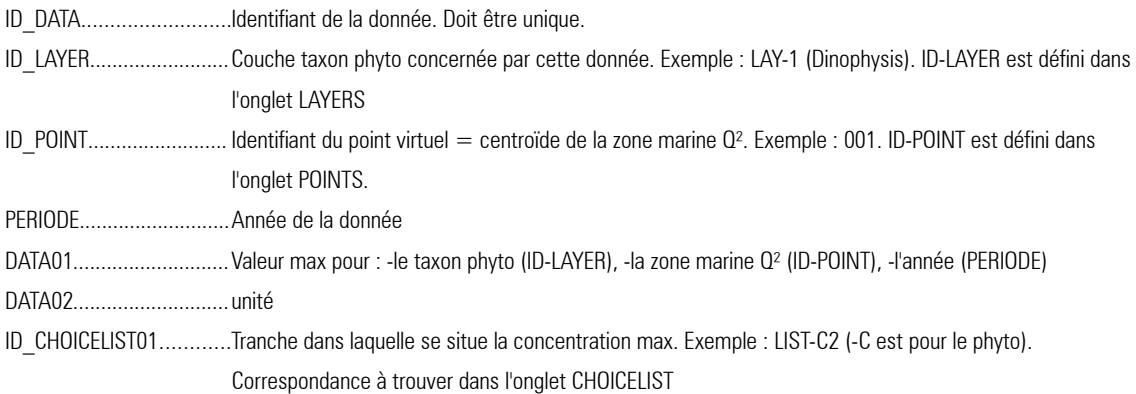

### **phytoplanctons\_points.txt**

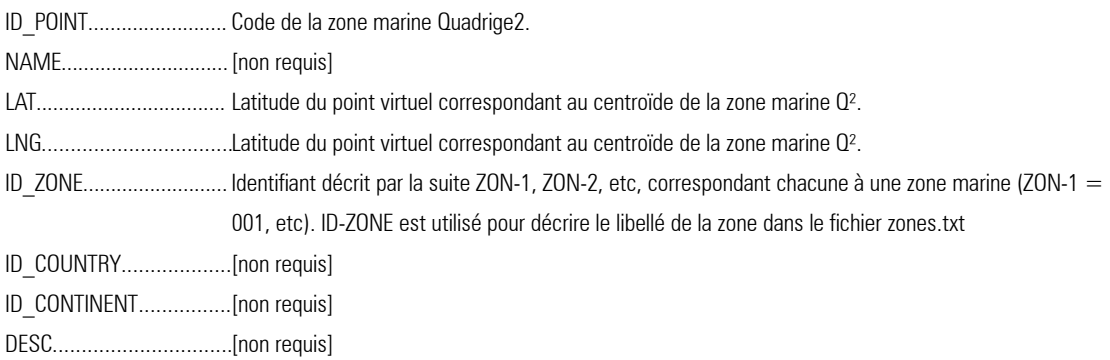

### **phytoplanctons\_zones.txt**

ID\_ZONE.......................... Identifiant décrit par la suite ZON-1, ZON-2, etc, correspondant chacune à une zone marine (ZON-1 = 001, etc) NAME..............................Libellé de la zone marine Quadrige²

DESC...............................[non requis]

#### **phytoplanctons\_choicelist.txt**

ID CHOICELIST01............Identifiant défini par la suite LIST-C1, LIST-C2, etc. NAME\_1..........................Définit les tranches de concentrations en cellules par litre, qui seront utilisées pour les légendes des pictos NAME\_2..........................[non requis]

#### **phytoplanctons\_textes.txt**

ID\_TEXT.............................. Identifiant des textes à intégrer CONTENT.........................Contenu des textes. Il faut distinguer les intitulés d'onglet sans particularité, les titres (qui peuvent nécessiter la présence d'italique), les textes formatés dont le contenu se trouve dans des fichiers html.

**Fichiers JSON créés à partir des TXT et utilisés dans Parammaps**

Voir : /documents/donnees/donneesParammapsToxines/

### **Fichiers utilisés dans synoptique Toxine**

Voir : /documents/donnees/donneesSynoptiquesToxinePSP/

Voir aussi la documentation de Synoptique : /documents/synoptique/documentationsynoptique.pdf

Pour synoptique, il n'y a pas de construction de fichiers JSON. Les données sont intégrées directement dans le fichier HTML à partir des fichiers sources fournis par l'Ifremer.

#### **ZONES.csv**

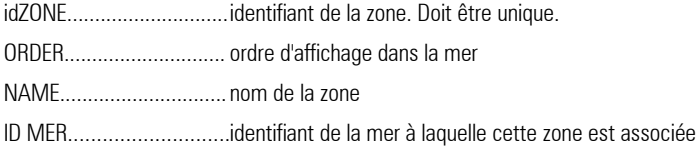

#### **REPERES.csv**

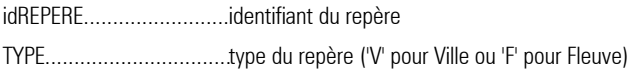

NAME.............................. nom du repère ID ZONE........................... identifiant de la zone à laquelle ce repère est associé

### **SUPPORTS.csv**

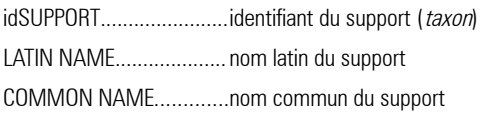

### **MERSOCEANS.csv**

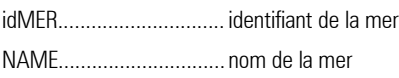

### **DATAS.csv**

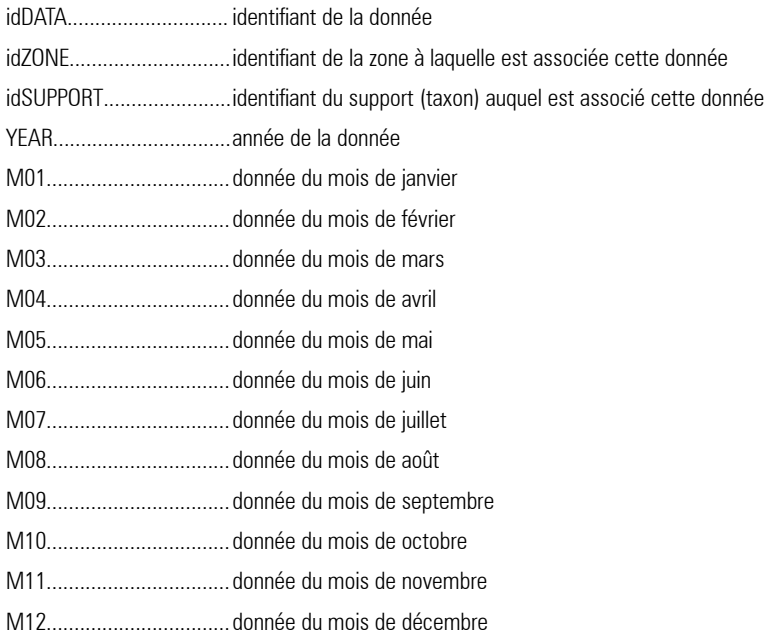

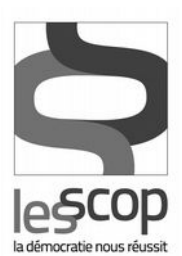

### des mondes singuliers

35 bis boulevard de la Liberté<br>35000 Rennes<br>02 23 30 39 20 contact@des-mondes-singuliers.coop<br>www.des-mondes-singuliers.coop